1)实验平台:正点原子STM32mini开发板

2)**摘自《正点原子**STM32 不完全手册(HAL

库版)**》**关注官方微信号公众号,获取更多资料:正点原子

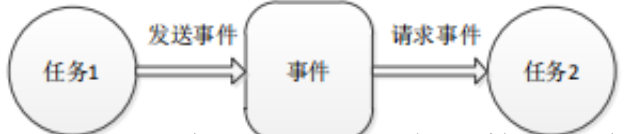

图 41.1.1 两个任务使用事件进行通信的示意图

在图 41.1.1 中任务 1 是发信方,任务 2 是收信方。任务 1 负责把信息发送到事件上,这项

操作叫做发送事件。任务 2 通过读取事件操作对事件进行查询:如果有信息则读取,否则等待。

读事件操作叫做请求事件。

为了把描述事件的数据结构统一起来,UCOSII 使用叫做事件控制块(ECB)的数据结构来描

述诸如信号量、邮箱(消息邮箱)和消息队列这些事件。事件控制块中包含包括等 待任务表在

内的所有有关事件的数据,事件控制块结构体定义如下:

typedef struct

{

INT8U OSEventType;

//事件的类型

INT16U OSEventCnt;

//信号量计数器

void \*OSEventPtr;

//消息或消息队列的指针

INT8U OSEventGrp;

//等待事件的任务组

INT8U OSEventTbl[OS\_EVENT\_TBL\_SIZE];//任务等待表

#if OS\_EVENT\_NAME\_EN > 0u

INT8U \*OSEventName;

//事件名

#endif

} OS\_EVENT;

**信号量**

信号量是一类事件。使用信号量的最初目的,是为了给共享资源设立一个标志,该 标志表

示该共享资源的占用情况。这样,当一个任务在访问共享资源之前,就可以先对这 个标志进行

查询,从而在了解资源被占用的情况之后,再来决定自己的行为。

信号量可以分为两种:一种是二值型信号量,另外一种是 N 值信号量。

二值型信号量好比家里的座机,任何时候,只能有一个人占用。而 N 值信号量,则好比公

共电话亭,可以同时有多个人(N 个)使用。

UCOSII 将二值型信号量称之为也叫互斥型信号量, 将 N 值信号量称之为计数型信号量,

也就是普通的信号量。本章,我们介绍的是普通信号量,互斥型信号量的介绍,请

参考《嵌入

式实时操作系统 UCOSII 原理及应用》5.4 节。

接下来我们看看在 UCOSII 中,与信号量相关的几个函数(未全部列出,下同)。

1) 创建信号量函数

在使用信号量之前,我们必须用函数 OSSemCreate 来创建一个信号量,该函数的原型

为: OS\_EVENT \*OSSemCreate (INT16U cnt)。该函数返回值为已创建的信号量的指针,而

参数 cnt 则是信号量计数器 (OSEventCnt) 的初始值。

2) 请求信号量函数

任务通过调用函数 OSSemPend 请求信号量,该函数原型如下:void OSSemPend

( OS\_EVENT \*pevent, INT16U timeout, INT8U \*err)。其中,参数 pevent 是被请求信号量的

指针,timeout 为等待时限,err 为错误信息。

为防止任务因得不到信号量而处于长期的等待状态, 函数 OSSemPend 允许用参数

timeout 设置一个等待时间的限制,当任务等待的时间超过 timeout 时可以结束等待状态而

进入就绪状态。如果参数 timeout 被设置为 0,则表明任务的等待时间为无限长。

3) 发送信号量函数

任务获得信号量,并在访问共享资源结束以后,必须要释放信号量,释放信号量也 叫

做发送信号量,发送信号通过 OSSemPost 函数实现 。OSSemPost 函数在对信号量的计数

器操作之前, 首先要检查是否还有等待该信号量的任务。如果没有, 就把信号量计 数器

OSEventCnt 加一; 如果有, 则调用调度器 OS Sched( )去运行等待任务中优先级别最高的

任务。函数 OSSemPost 的原型为:INT8U OSSemPost(OS\_EVENT \*pevent)。其中,pevent

为信号量指针,该函数在调用成功后,返回值为 OS\_ON\_ERR,否则会根据具体错误返回

OS\_ERR\_EVENT\_TYPE、OS\_SEM\_OVF。

4) 删除信号量函数

应用程序如果不需要某个信号量了,那么可以调用函数 OSSemDel 来删除该信号量,

该函数的原型为:OS\_EVENT \*OSSemDel (OS\_EVENT \*pevent,INT8U opt, INT8U \*err)。

其中, pevent 为要删除的信号量指针, opt 为删除条件选项, err 为错误信息。

**邮箱**

在多任务操作系统中,常常需要在任务与任务之间通过传递一个数据(这种数据叫 做"消

息")的方式来进行通信。为了达到这个目的,可以在内存中创建一个存储空间作 为该数据的

缓冲区。如果把这个缓冲区称之为消息缓冲区,这样在任务间传递数据(消息)的 最简单办法

就是传递消息缓冲区的指针。我们把用来传递消息缓冲区指针的数据结构叫做邮箱

(消息邮箱)。

在 UCOSII 中,我们通过事件控制块的 OSEventPrt 来传递消息缓冲区指针,同时使事件控

制块的成员 OSEventType 为常数 OS EVENT TYPE\_MBOX, 则该事件控制块就叫做消息邮箱。

接下来我们看看在 UCOSII 中,与消息邮箱相关的几个函数。

1) 创建邮箱函数

创建邮箱通过函数 OSMboxCreate 实现,该函数原型为:OS\_EVENT \*OSMboxCreate

(void \*msg)。函数中的参数 msg 为消息的指针, 函数的返回值为消息邮箱的指针。

调用函数 OSMboxCreate 需先定义 msg 的初始值。在一般的情况下,这个初始值为

NULL;但也可以事先定义一个邮箱,然后把这个邮箱的指针作为参数传递到函数

OSMboxCreate 中,使之一开始就指向一个邮箱。

2) 向邮箱发送消息函数

任务可以通过调用函数 OSMboxPost 向消息邮箱发送消息,这个函数的原型为:INT8U

OSMboxPost (OS\_EVENT \*pevent,void \*msg)。其中 pevent 为消息邮箱的指针,msg 为消息

指针。

3) 请求邮箱函数

当一个任务请求邮箱时需要调用函数 OSMboxPend,这个函数的主要作用就是查看邮 箱指针 OSEventPtr 是否为 NULL,如果不是 NULL 就把邮箱中的消息指针返回给调用函数

的任务,同时用 OS\_NO\_ERR 通过函数的参数 err 通知任务获取消息成功;如果邮箱指针

OSEventPtr 是 NULL,则使任务进入等待状态,并引发一次任务调度。

函数 OSMboxPend 的原型为:void \*OSMboxPend (OS\_EVENT \*pevent, INT16U timeout,

INT8U \*err)。其中 pevent 为请求邮箱指针,timeout 为等待时限,err 为错误信息。

4) 查询邮箱状态函数

任务可以通过调用函数 OSMboxQuery 查询邮箱的当前状态。该函数原型为:INT8U

OSMboxQuery(OS\_EVENT \*pevent,OS\_MBOX\_DATA \*pdata)。其中 pevent 为消息邮箱指

针,pdata 为存放邮箱信息的结构。

5) 删除邮箱函数

在邮箱不再使用的时候,我们可以通过调用函数 OSMboxDel 来删除一个邮箱,该函

数原型为: OS\_EVENT \*OSMboxDel(OS\_EVENT \*pevent,INT8U opt,INT8U \*err)。其中

pevent 为消息邮箱指针, opt 为删除选项, err 为错误信息。

关于 UCOSII

信号量和邮箱的介绍, 就到这里。更详细的介绍, 请参考《嵌入式实时操作

系统 UCOSII 原理及应用》第五章。

**41.2 硬件设计**

本节实验功能简介:本章我们在 UCOSII 里面创建 6 个任务(不含统计任务和空闲任务):

开始任务、LED0 任务、LED1 任务、触摸屏任务、主任务和按键扫描任务,开始任务用于创建

信号量、创建邮箱、初始化统计任务以及其他任务的创建,之后挂起;LED0 任务用于 DS0 控

制,提示程序运行状况;LED1 任务用于测试信号量,通过请求信号量函数,每得到一个信号

量,DS1 就亮一下;触摸屏任务用于在屏幕上画图,可以用于测试 CPU 使用率;按键扫描任

务用于按键扫描,优先级最高,将得到的键值通过消息邮箱发送出去;主任务则通 过查询消息

邮箱获得键值,并根据键值执行信号量发送(DS1 控制)、触摸区域清屏和触摸屏校准等控制。

所要用到的硬件资源如下:

1) 指示灯 DS0 、DS1

2) 三个按键(KEY0/KEY1/WK UP)

3) TFTLCD 模块

这些,我们在前面的学习中都已经介绍过了。

**41.3 软件设计**

本章, 我们在第二十六章实验 (实验 21 )的基础上修改。首先, 是 UCOSII 代码的添加,

具体方法同上一章一模一样,本章就不再详细介绍了。不过,本章我们将

OS TICKS PER SEC

设置为 500, 即 UCOSII 的时钟节拍为 2ms。

在加入 UCOSII 代码后,我们只需要修改 test.c 函数了,打开 main.c,输入如下代码:

//START 任务

//设置任务优先级

#define START\_TASK\_PRIO

10 //开始任务的优先级为最低

//设置任务堆栈大小

#define START\_STK\_SIZE

128

//任务任务堆栈

OS\_STK START\_TASK\_STK[START\_STK\_SIZE];

//任务函数

void start\_task(void \*pdata);

//触摸屏任务

//设置任务优先级

#define TOUCH\_TASK\_PRIO 7

//设置任务堆栈大小

#define TOUCH STK SIZE 128

//任务堆栈

OS\_STK TOUCH\_TASK\_STK[TOUCH\_STK\_SIZE];

//任务函数

void touch\_task(void \*pdata);

//LED0 任务

//设置任务优先级

#define LED0\_TASK\_PRIO

6

//设置任务堆栈大小

#define LED0\_STK\_SIZE

128

//任务堆栈

OS\_STK LED0\_TASK\_STK[LED0\_STK\_SIZE];

//任务函数

void led0\_task(void \*pdata);

//LED01 任务

//设置任务优先级

#define LED1\_TASK\_PRIO

5

//设置任务堆栈大小

#define LED1\_STK\_SIZE

128

//任务堆栈

OS\_STK LED1\_TASK\_STK[LED1\_STK\_SIZE];

//任务函数

void led1\_task(void \*pdata);

//主任务

//设置任务优先级

#define MAIN\_TASK\_PRIO 4

//设置任务堆栈大小

#define MAIN\_STK\_SIZE 128

//任务堆栈

OS\_STK MAIN\_TASK\_STK[MAIN\_STK\_SIZE];

//任务函数

void main\_task(void \*pdata);

//按键扫描任务

//设置任务优先级

#define KEY\_TASK\_PRIO

3

//设置任务堆栈大小

#define KEY\_STK\_SIZE 128

//创建任务堆栈空间

OS\_STK KEY\_TASK\_STK[KEY\_STK\_SIZE];

//任务函数接口

void key\_task(void \*pdata);

OS\_EVENT \* msg\_key;

//按键邮箱事件块指针

OS\_EVENT \* sem\_led1;

//LED1 信号量指针

//加载主界面

void ucos load main ui(void)

{

LCD\_Clear(WHITE); //清屏

POINT\_COLOR=RED; //设置字体为红色

LCD\_ShowString(30,10,200,16,16,"Mini STM32");

LCD\_ShowString(30,30,200,16,16,"UCOSII TEST2");

LCD\_ShowString(30,50,200,16,16,"ATOM@ALIENTEK");

LCD\_ShowString(30,75,200,16,16,"KEY0:LED1 KEY\_UP:ADJUST");

LCD\_ShowString(30,95,200,16,16,"KEY1:CLEAR");

LCD\_ShowString(80,210,200,16,16,"Touch Area");

LCD\_DrawLine(0,120,lcddev.width,120);

LCD\_DrawLine(0,70,lcddev.width,70);

LCD\_DrawLine(150,0,150,70);

POINT COLOR=BLUE;//设置字体为蓝色

LCD\_ShowString(160,30,200,16,16,"CPU: %");

LCD\_ShowString(160,50,200,16,16,"SEM:000");

}

int main(void)

{

HAL\_Init(); //初始化 HAL 库

Stm32\_Clock\_Init(RCC\_PLL\_MUL9); //设置时钟,72M

delay\_init(72);

//初始化延时函数

uart\_init(115200);

//初始化 USART

LED\_Init();

//初始化 LED

KEY\_Init(); //初始化按键

LCD\_Init(); //初始化 LCD

tp\_dev.init();

//初始化触摸屏

ucos load main ui();

//加载主界面

OSInit();

//初始化 UCOSII

OSTaskCreateExt((void(\*)(void\*) )start\_task, //任务函数

(void\* )0, //传递给任务函数的参数

(OS STK\*)&START\_TASK\_STK[START\_STK\_SIZE-1],//任务堆栈栈顶

(INT8U )START\_TASK\_PRIO, //任务优先级

(INT16U )START\_TASK\_PRIO, //任务 ID,这里设置为和优先级一样

(OS\_STK\* )&START\_TASK\_STK[0], //任务堆栈栈底

(INT32U )START\_STK\_SIZE, //任务堆栈大小

(void\* )0, //用户补充的存储区

(INT16U )OS\_TASK\_OPT\_STK\_CHK|

OS TASK OPT STK CLR|OS TASK OPT SAVE FP);

//任务选项,为了保险起见,所有任务都保存浮点寄存器的值

OSStart(); //开始任务

}

//画水平线

//x0,y0:坐标

# //len:线长度

# //color:颜色

void gui\_draw\_hline(u16 x0,u16 y0,u16 len,u16 color)

```
{
```

```
if(len==0)return;
```

```
LCD_Fill(x0,y0,x0+len-1,y0,color);
```
# }

//画实心圆

//x0,y0:坐标

//r:半径

//color:颜色

void gui\_fill\_circle(u16 x0,u16 y0,u16 r,u16 color)

{

u32 i;

```
u32 imax = ((u32)r*707)/1000+1;
```

```
u32 sqmax = (u32)r*(u32)r+(u32)r/2;
```

```
u32 x=r;
```

```
gui_draw_hline(x0-r,y0,2*r,color);
```

```
for (i=1;i<=imax;i++)
```
{

```
if ((i*i+x*x)>sqmax)// draw lines from outside
{
if (x>imax)
{
gui_draw_hline (x0-i+1,y0+x,2*(i-1),color);
gui_draw_hline (x0-i+1,y0-x,2*(i-1),color);
}
x--;
}
// draw lines from inside (center)
gui_draw_hline(x0-x,y0+i,2*x,color);
gui_draw_hline(x0-x,y0-i,2*x,color);
}
}
//两个数之差的绝对值
//x1,x2:需取差值的两个数
//返回值:|x1-x2|
u16 my_abs(u16 x1,u16 x2)
{
if(x1>x2)return x1-x2;
```
else return x2-x1;

```
}
```
//画一条粗线

//(x1,y1),(x2,y2):线条的起始坐标

//size:线条的粗细程度

```
//color:线条的颜色
```
void lcd\_draw\_bline(u16 x1, u16 y1, u16 x2, u16 y2,u8 size,u16 color)

{

u16 t;

```
int xerr=0,yerr=0,delta_x,delta_y,distance;
```
int incx,incy,uRow,uCol;

if(x1<size|| x2<size||y1<size|| y2<size)return;

delta\_x=x2-x1; //计算坐标增量

delta\_y=y2-y1;

uRow=x1;

uCol=y1;

if(delta\_x>0)incx=1; //设置单步方向

else if(delta\_x==0)incx=0;//垂直线

else {incx=-1;delta\_x=-delta\_x;}

if(delta\_y>0)incy=1;

```
else if(delta_y==0)incy=0;//水平线
else{incy=-1;delta_y=-delta_y;}
if( delta_x>delta_y)distance=delta_x; //选取基本增量坐标轴
else distance=delta_y;
for(t=0;t<=distance+1;t++ )//画线输出
{
gui_fill_circle(uRow,uCol,size,color);//画点
xerr+=delta_x ;
yerr+=delta_y ;
if(xerr>distance)
{
xerr-=distance;
uRow+=incx;
}
if(yerr>distance)
{
yerr-=distance;
uCol+=incy;
}
}
```
# }

## //开始任务

void start\_task(void \*pdata)

{

OS\_CPU\_SR cpu\_sr=0;

pdata = pdata;

msg\_key=OSMboxCreate((void\*)0); //创建消息邮箱

```
sem_led1=OSSemCreate(0);
```
//创建信号量

OSStatInit();

//初始化统计任务.这里会延时 1 秒钟左右

OS\_ENTER\_CRITICAL();

//进入临界区(无法被中断打断)

OSTaskCreateExt((void(\*)(void\*) )touch\_task,

(void\* )0,

(OS\_STK\* )&TOUCH\_TASK\_STK[TOUCH\_STK\_SIZE-1],

(INT8U )TOUCH\_TASK\_PRIO,

(INT16U )TOUCH\_TASK\_PRIO,

(OS\_STK\* )&TOUCH\_TASK\_STK[0],

(INT32U )TOUCH\_STK\_SIZE,

(void\* )0,

(INT16U )OS\_TASK\_OPT\_STK\_CHK|

OS\_TASK\_OPT\_STK\_CLR|OS\_TASK\_OPT\_SAVE\_FP);

…创建任务(详细请看源码)…

OS\_EXIT\_CRITICAL();

```
//退出临界区(可以被中断打断)
```
}

//LED0 任务

```
void led0_task(void *pdata)
```

```
{
```
u8 t;

while(1)

```
{
```

```
t++; delay_ms(10);
```

```
if(t=8)LED0=1;
```
//LED0 灭

```
if(t==100) { t=0; LED0=0;} //LED0 亮
}
}
//LED1 任务
```

```
void led1_task(void *pdata)
```
{

u8 err;

while(1)

{

```
OSSemPend(sem_led1,0,&err);
```
LED1=0;delay\_ms(200);

```
LED1=1; delay_ms(800);
```
}

```
}
```
//触摸屏任务

```
void touch_task(void *pdata)
```
{

while(1)

{

tp\_dev.scan(0);

if(tp\_dev.sta&TP\_PRES\_DOWN)

//触摸屏被按下

{

if(tp\_dev.x[0]<lcddev.width&&tp\_dev.y[0]<lcddev.height&&tp\_dev.y[0]>12

## 0)

## {

TP\_Draw\_Big\_Point(tp\_dev.x[0],tp\_dev.y[0],RED);

#### //画图

delay\_ms(2);

#### }

}else delay\_ms(10);

### //没有按键按下的时候

}

}

## //主任务

```
void main_task(void *pdata)
```
{

```
u32 key=0; u8 err; u8 semmask=0;u8 tcnt=0;
```
while(1)

### {

```
key=(u32)OSMboxPend(msg_key,10,&err);
```

```
switch(key)
```
### {

```
case KEY0_PRES://发送信号量
```
semmask=1;

OSSemPost(sem\_led1);

break;

```
case KEY1_PRES://清除
```
LCD\_Fill(0,121,lcddev.width,lcddev.height,WHITE);

break;

```
case WKUP_PRES://校准
```
OSTaskSuspend(TOUCH\_TASK\_PRIO); //挂起触摸屏任务

```
if((tp_dev.touchtype&0X80)==0)TP_Adjust();
```
OSTaskResume(TOUCH\_TASK\_PRIO);

//解挂

ucos\_load\_main\_ui();

//重新加载主界面

break;

}

if(semmask||sem\_led1->OSEventCnt)//需要显示 sem

{

```
POINT_COLOR=BLUE;
```
LCD\_ShowxNum(192,50,sem\_led1->OSEventCnt,3,16,0X80);//显示信号量值

if(sem\_led1->OSEventCnt==0)semmask=0; //停止更新

```
}
```

```
if(tcnt==50)//0.5 秒更新一次 CPU 使用率
```
{

```
tcnt=0;
```

```
POINT_COLOR=BLUE;
```
LCD\_ShowxNum(192,30,OSCPUUsage,3,16,0); //显示 CPU 使用率

```
}
```

```
tcnt++; delay_ms(10);
```
}

```
}
```
//按键扫描任务

```
void key_task(void *pdata)
```
{

u8 key;

while(1)

```
{
```

```
key=KEY_Scan(0);
```
if(key)OSMboxPost(msg\_key,(void\*)key);//发送消息

delay\_ms(10);

}

}

### 该部分代码我们创建了 6

个任务: start\_task、led0\_task、touch\_task、led1\_task、main\_task

和 key task, 优先级分别是 10 和 7~3, 堆栈大小都是是 128。

该程序的运行流程就比上一章复杂了一些,我们创建了消息邮箱 msg\_key,用于按键任务

和主任务之间的数据传输(传递键值), 另外创建了信号量 sem\_led1, 用于 LED1 任务和主任

务之间的通信。

本代码中,我们使用了 UCOSII 提供的 CPU 统计任务, 通过 OSStatInit 初始化 CPU 统计任

务,然后在主任务中显示 CPU 使用率。

另外,在主任务中,我们用到了任务的挂起和恢复函数,在执行触摸屏校准的时候 ,我们

必须先将触摸屏任务挂起,待校准完成之后,再恢复触摸屏任务。这是因为触摸屏 校准和触摸

屏任务都用到了触摸屏和

TFTLCD,而这两个东西是不支持多个任务占用的,所以必须采用独

占的方式使用,否则可能导致数据错乱。

软件设计部分就为大家介绍到这里。

**41.4 下载验证**

在代码编译成功之后,我们通过下载代码到 MiniSTM32 开发板上,可以看到 LCD 显示界

面如图 41.4.1 所示: